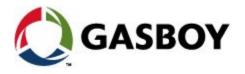

## How to use the Gasboy FTP Web Site

**Purpose:** The Gasboy FTP Web site was designed for the Authorized Service Contractor (ASC) in mind. This secure internet site provides all the necessary Software, Manuals, Service Bulletins, and Technical Documentation for the ASC to perform an efficient Startup and Service for the Gasboy Fleet Plus customer.

This vital information can be initially downloaded onto the ASC's Laptop and periodically updated when new Software, Hardware and Technical information is released.

**Gasboy FTP Web Site:** To access the Web site from a PC log on to Windows Explorer (not Internet Explorer ) as follows:

Right click on START → select EXPLORER → select enter <a href="ftp.gilbarco.com">ftp.gilbarco.com</a> → the Log on As box should appear → now enter the User Name: <a href="gasboyfleetplus">gasboyfleetplus</a>, and Password: <a href="RCDC8Hrx">RCDC8Hrx</a>. Now the 8 folders will appear showing you are now into the Gasboy FTP site as shown below.

- \* Beta Versions not released
- \* Classroom files
- \* Fleet Plus Startup Guide Read me first
- \* Fuel Point Wireless
- \* Latest version V6.4 current release
- \* Major Customers
- \* Previous Version V6.3
- \* Technical Bulletins & Doc's

**How to navigate in the FTP site:** Select a Directory that applies to your needs as follows:

- 1. Select the *Beta Version* directory if you are at a beta site Start up or service call. Presently Cenex Farmers Coop, sites with Encore 300 with CRINDS, Wayne Pumps with CATs.
- 2. Select the *Classroom* directory for Manuals, Services, Power Point presentations, Fleet Plus Introduction.
- 3. Select the *Fleet Plus Startup Guide Read me first* if you are at your first startup or you need the necessary steps to take at a new system start-up. **Very important to review prior to performing a Fleet Plus system startup.**
- 4. Select the *Fuel Point Wireless* for information regarding the Fuel Point plus system using the wireless vehicle Tank Rings, Nozzle readers, WGT Wireless Gateway Terminal to fuel the customer's vehicles.
- 5. The *Latest Version* directory contains all the latest software with <u>all</u> Fleet Plus systems being shipped today, and will be the most used folder at system startups.
- 6. *Major Customers* directory contains the present software and unique information regarding Gasboy's large customers as follows: Sysco Foods, Wal-mart, Fedex. This folder should be used when the ASC is servicing any one of these customers.

Initial Release: 07/30/2014 SB #2579 REV 1: 07/30/2014

- 7. **Previous Version V6.3** contains older software and may be used if the site needs to have their software upgraded depending on how old the version is.
- **8.** *Technical Bulletins & Doc's* contains the features and options for all Software versions, How to diagnostics, and troubleshooting.

**The Customer's FTP Web Site** – The ASC should be aware that the Customer has an FTP Web site that contains their Fleet Head Office (FHO) software with supporting software and an Implementation guide. This site is intended for the PC knowledgeable end user and their supporting I.T. department to install and load the FHO software onto their PC / Server.

The FHO Installation Guide MDE-4821, as well as the Implementation Guide MDE-5079 will instruct them and explain in detail with step by step instructions on how to perform the installation and complete setup and configuration of their of the FHO software on this PC or Server.

The configuration includes the setup of the customer's Fleets, Departments, Rules and Group Rules, prices and users. The ASC may be required to support the efforts of the customer and help them with the installation, setup, and configuration of the customer's PC or Server.

Customer's FTP site: <a href="ftp.gilbarco.com">ftp.gilbarco.com</a>

User ID: fho\_fleetplus Password: 1013Gasboy1

## **IMPORTANT INFORMATION**

This bulletin does not authorize any site visit to perform any warranty work.

Initial Release: 07/30/2014 SB #2579 REV 1: 07/30/2014

Page 2 of 2